## FACTS Family Portal Lunch Order Instructions

St. Vincent will no longer be using www.svcsmeals.com to place lunch orders. Chef Debora will still provide our delicious, hot meals every day, but we are transitioning the lunch purchasing process to the FACTS Family Portal (formerly RenWeb). As always, lunches must be purchased by the Friday before at 6:00 PM. Once the deadline has passed, you will no longer be able to purchase lunches from the FACTS Family Portal. At that point, forgotten lunches may be purchased in the lunchroom by your student and will be charged to your account on file. The forgotten lunch price is \$9.00 per meal.

Here are instructions for placing an order:

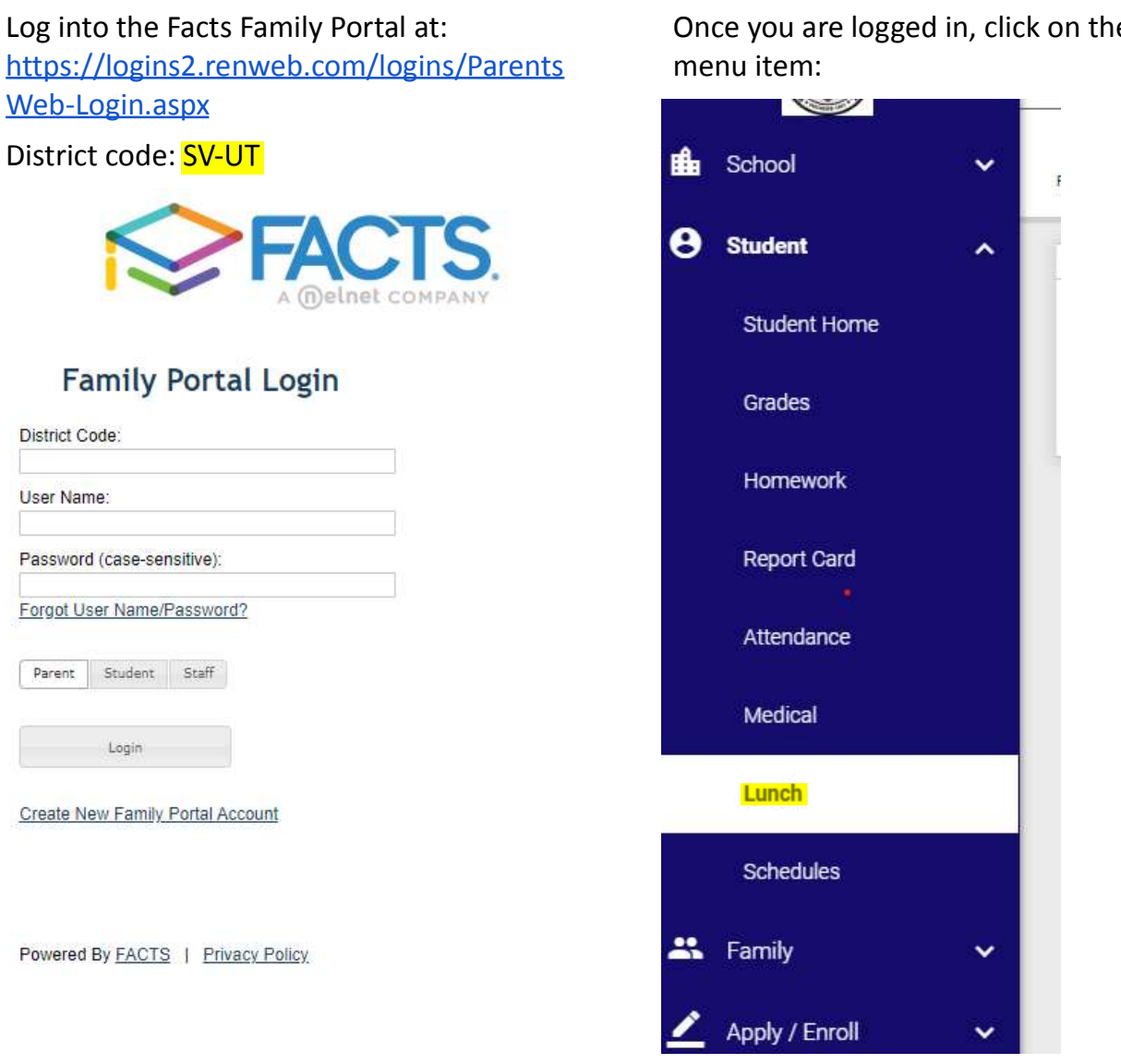

onclogated in, click on the lunch

On the right there will be a weekly menu view. You can modify your screen to suit your preference:

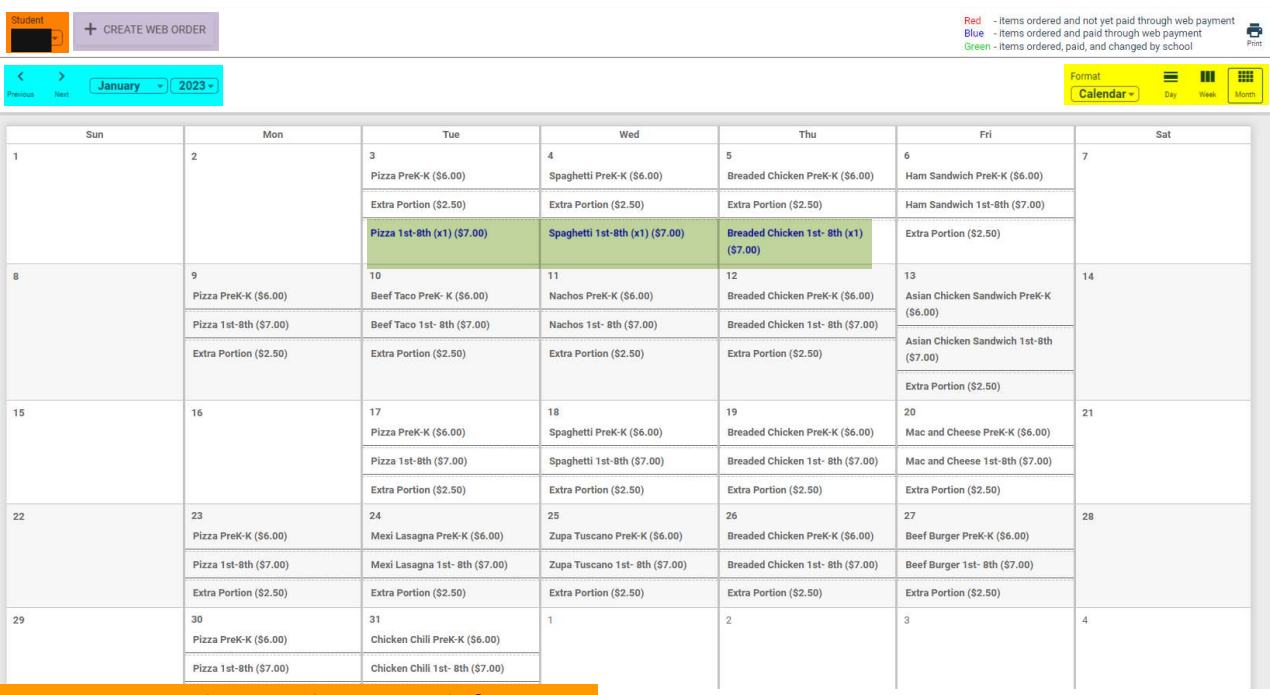

Change your student in the upper left corner.

Change from calendar to list view and day/week/month view at the upper right side of the calendar

Change the month and year or toggle days weeks/months on the upper left side of the calendar

You can see the items you have already purchased highlighted in blue.

Once you are ready to order, click +CREATE WEB ORDER next to your student's name.

Your screen will go to a new list menu where you can click on your student's name and then on each day in order to make your menu selections. You can see if you have previously ordered and paid for an item for that day in the menu. \* If you have more than one student, you must make your lunch selections under each child's name.Lunch Ordering

**Lunch Order Form** 

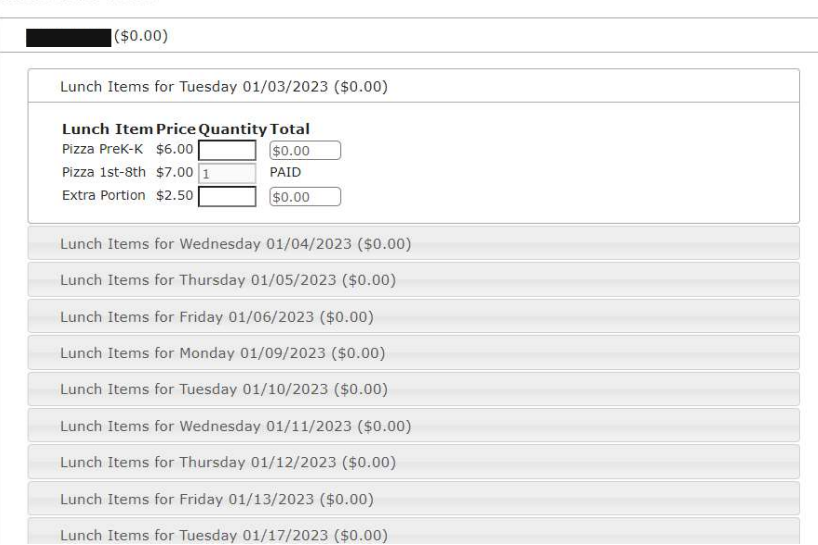

Please note that Friday lunches are only for students who attend Extended Day Program. Do not order Friday lunches if your child does not attend Extended Day. Once you have made all of your lunch selections, you can see your grand total at the bottom of the page click "SUBMIT ORDER".

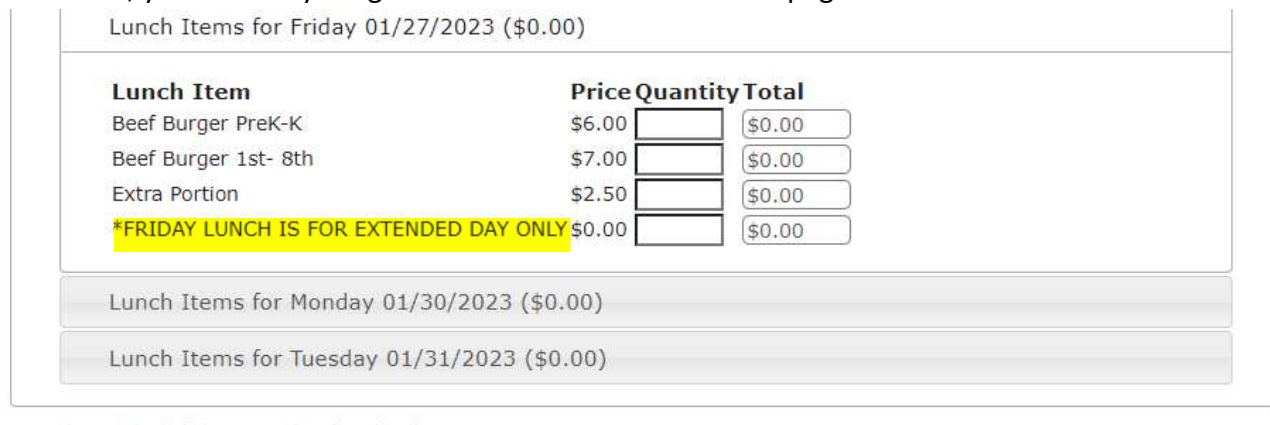

Quantity may include items previously ordered.

Grand Total: \$0.00

SUBMIT ORDER

This will take you to a confirmation page with your selected items. Confirm your order and the final step is to make your payment. You can either use your FACTS account on file or a credit card. Your order will not be fully submitted until you click the green "Pay now" button at the bottom of the page.

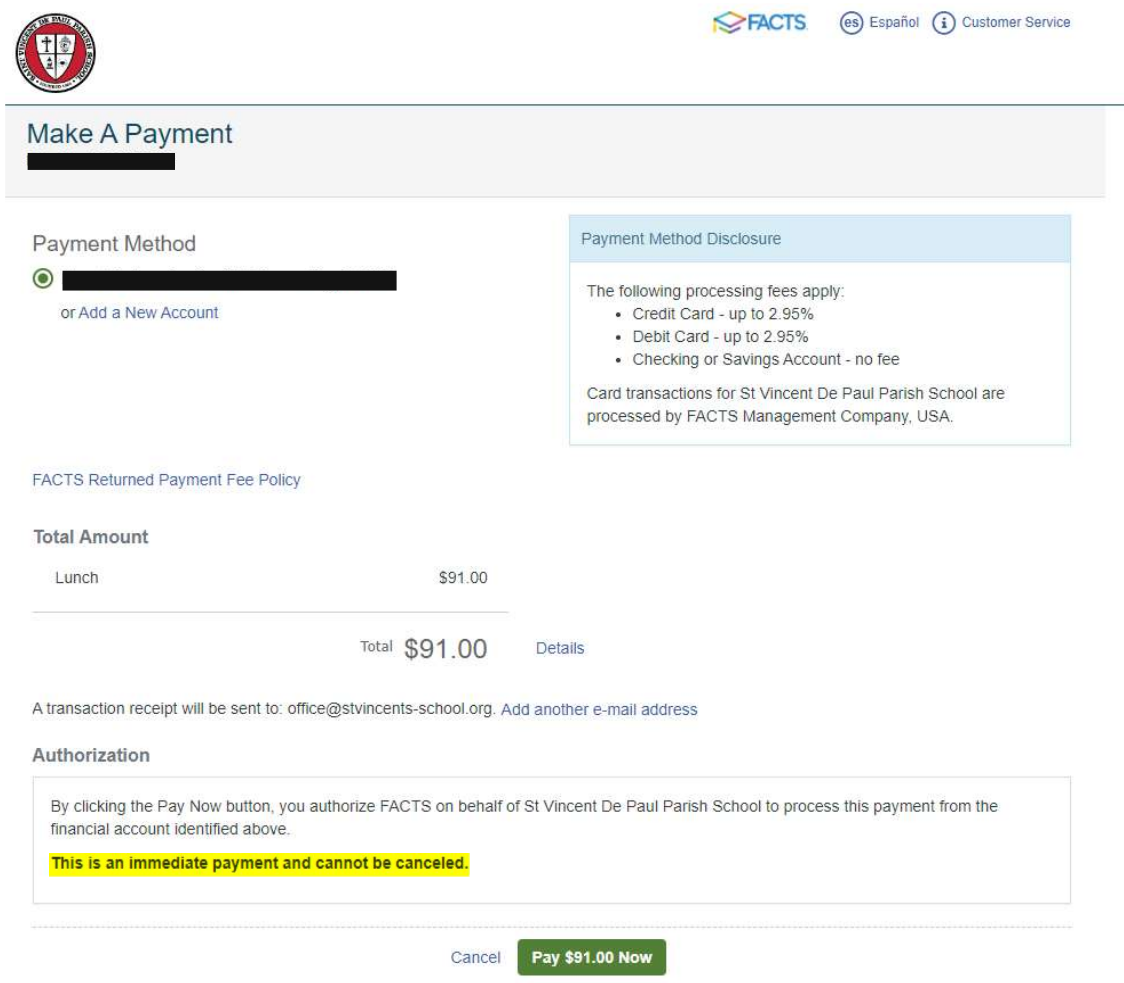